# MANUAL ADESÃO

#### Adesão e Exclusão ao PNLD Secretarias de Educação PDDE Interativo/SIMEC 2024

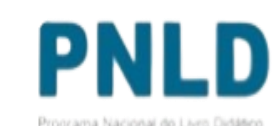

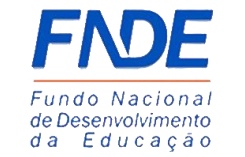

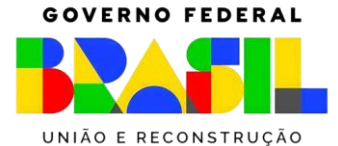

Programa Nacional do Livro Didátio

# ADESÃO

- o Participarão do PNLD apenas as redes de ensino e as instituições federais que tenham aderido formalmente ao Programa. A adesão deverá ser realizada por meio do responsável pela rede de ensino ou instituição federal, no sistema PDDE Interativo/SIMEC.
- o No ato da adesão, deverão ser selecionadas as etapas de ensino dentre as seguintes: **educação infantil, ensino fundamental anos iniciais, ensino fundamental anos finais e ensino médio**.
- o Também deverá ser selecionado o tipo de material que a rede de ensino ou instituto federal deseja receber dentre os seguintes: **obras didáticas, obras pedagógicas e obras literárias.**

o As opções não selecionadas, para as etapas de ensino e para os tipos de materiais, não serão atendidas com os materiais disponibilizados pelo PNLD.

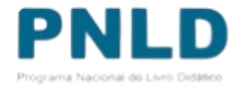

# ADESÃO

- o Para garantir o atendimento com materiais para o ano seguinte, as entidades devem ter aderido ao Programa **até 30 de abril do ano em curso** para efeitos de recebimento dos materiais da reposição e **até trinta dias antes da abertura do sistema de escolha** para efeitos de recebimento dos materiais da aquisição completa.
- o Cabe às entidades que **não desejarem mais participar do PNLD a obrigação de excluir**, **motivadamente, sua participação no Programa**. As entidades que não desejarem receber materiais relativos à etapa de ensino ou tipo de material poderão indicar, motivadamente, a opção de não recebimento.
- o Uma vez formalizada a adesão, sua vigência é válida por **prazo indeterminado ou até que seja solicitada a exclusão**. A exclusão pelo participante do atendimento de materiais já enviados pelo FNDE obriga-o a disponibilizar todo o material reutilizável no sistema de remanejamento, a mantê-lo disponível até o fim do ciclo e a autorizar e facilitar a transferência dos materiais no caso de solicitação por outras unidades.
- o As redes de ensino e escolas federais que aderirem ao PNLD no ano subsequente à escolha para determinada etapa ou fase de ensino receberão a reposição com definição aleatória de materiais.

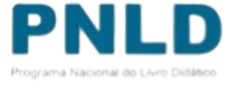

### Acessando o Sistema PDDE Interativo/SIMEC - usuários(as) já cadastrados(as)

o Para acessar o *PDDE Interativo/SIMEC*, o(a) usuário(a) deve entrar no Sistema por meio do link [http://sispddeinterativo.mec.gov.br/;](http://sispddeinterativo.mec.gov.br/)

**Observação:** utilize o navegador *Mozilla Firefox* ou *Google Chrome* para uma melhor navegação.

o Se o(a) usuário(a) já for cadastrado(a) no **GOV.BR**, basta clicar no campo *Entrar com GOV.BR*;

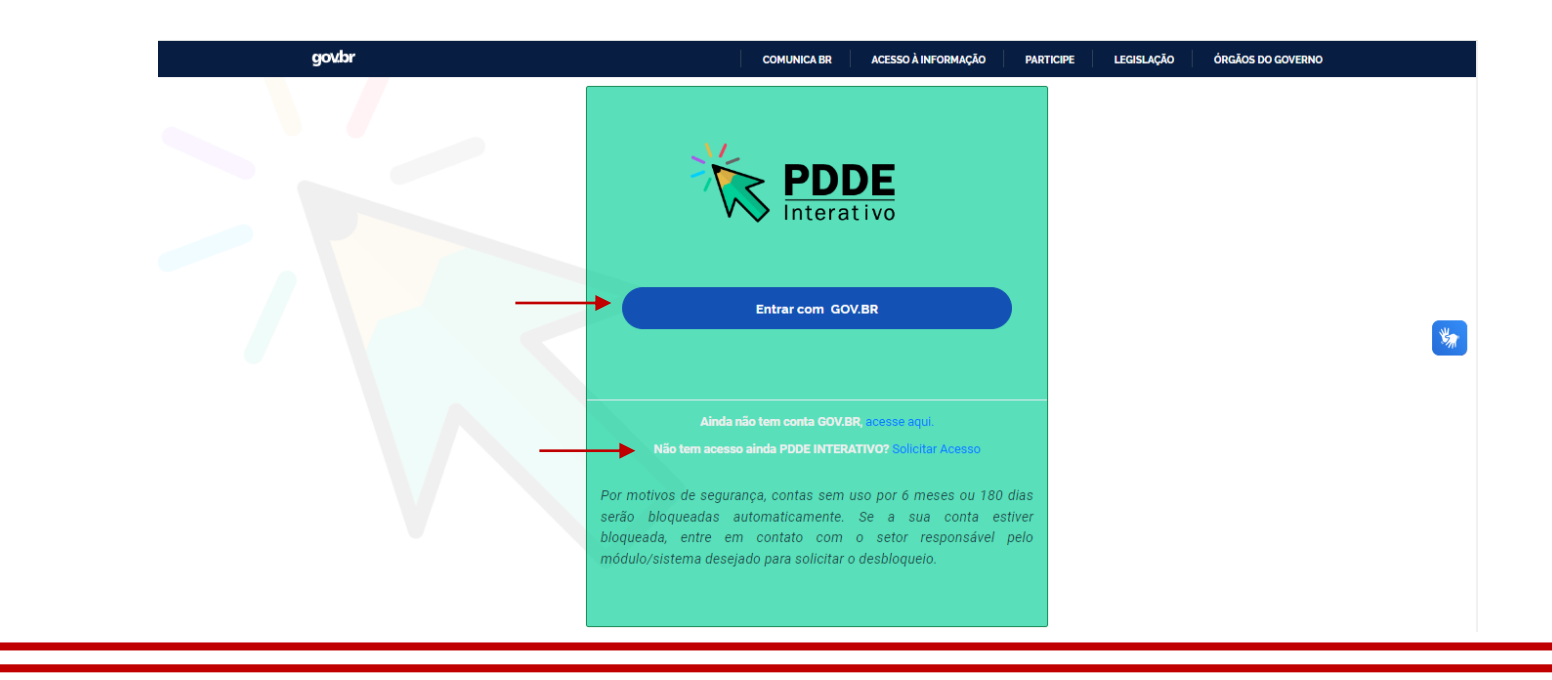

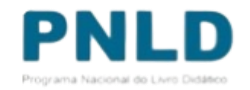

### Acessando o Sistema PDDE Interativo/SIMEC - usuários(as) NÃO cadastrados(as)

o Para acessar o *PDDE Interativo/SIMEC*, o(a) usuário(a) deve entrar no Sistema por meio do link [http://sispddeinterativo.mec.gov.br/;](http://sispddeinterativo.mec.gov.br/)

**Observação:** utilize o navegador *Mozilla Firefox* ou *Google Chrome* para uma melhor navegação.

o Se o(a) usuário(a) NÃO for cadastrado(a), basta clicar no campo em **''Não tem acesso ainda PDDE INTERATIVO? Solicitar Acesso''.**

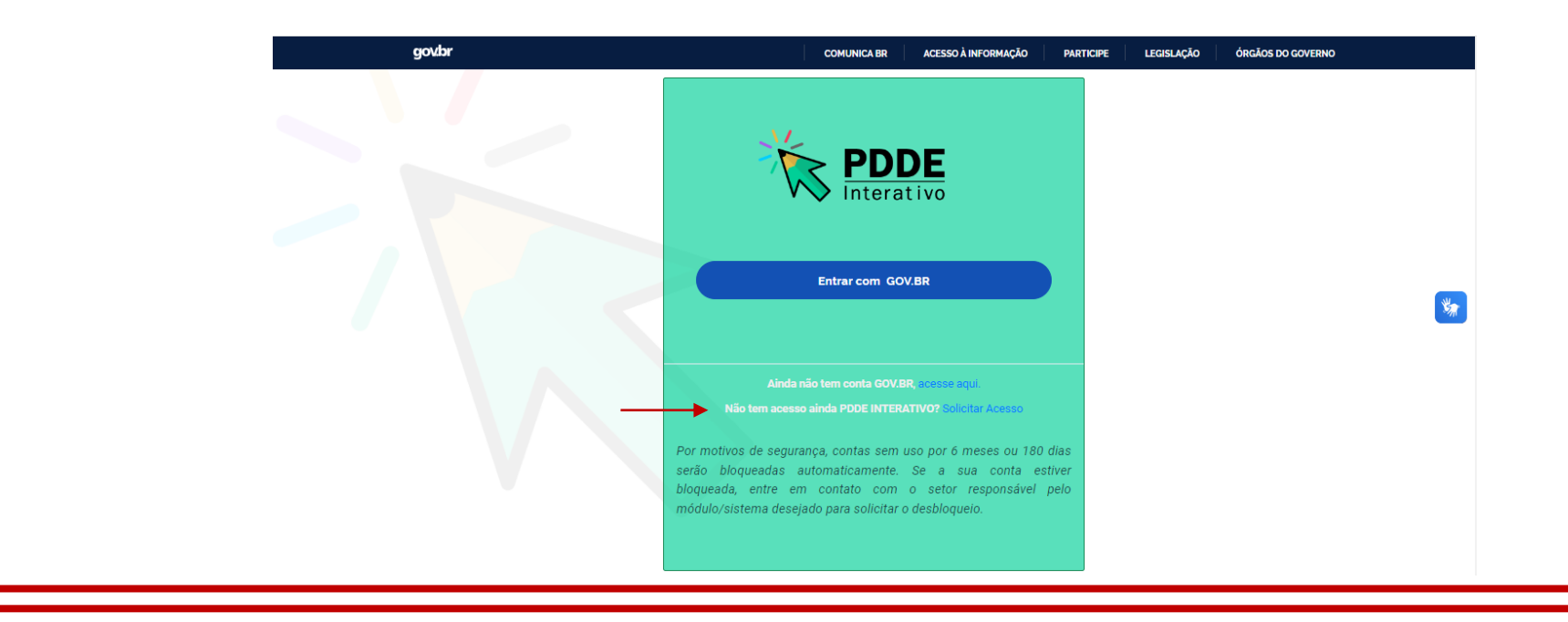

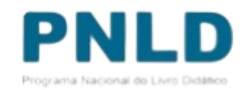

### Acessando o Sistema PDDE Interativo/SIMEC - usuários(as) NÃO cadastrados(as) Atenção!

- o Agora o acesso ao PDDE Interativo será pela plataforma do **Gov.Br,** com o mesmo procedimento utilizado nos canais digitais do Governo Federal.
- o Caso não possua perfil no **Gov.Br**, poderá solicitar através de [https://www.gov.br/pt](https://www.gov.br/pt-br/servicos/criar-sua-conta-gov.br)[br/servicos/criar-sua-conta-gov.br](https://www.gov.br/pt-br/servicos/criar-sua-conta-gov.br) clicando em *"Ainda não tem conta GOV.BR? acesse aqui".*

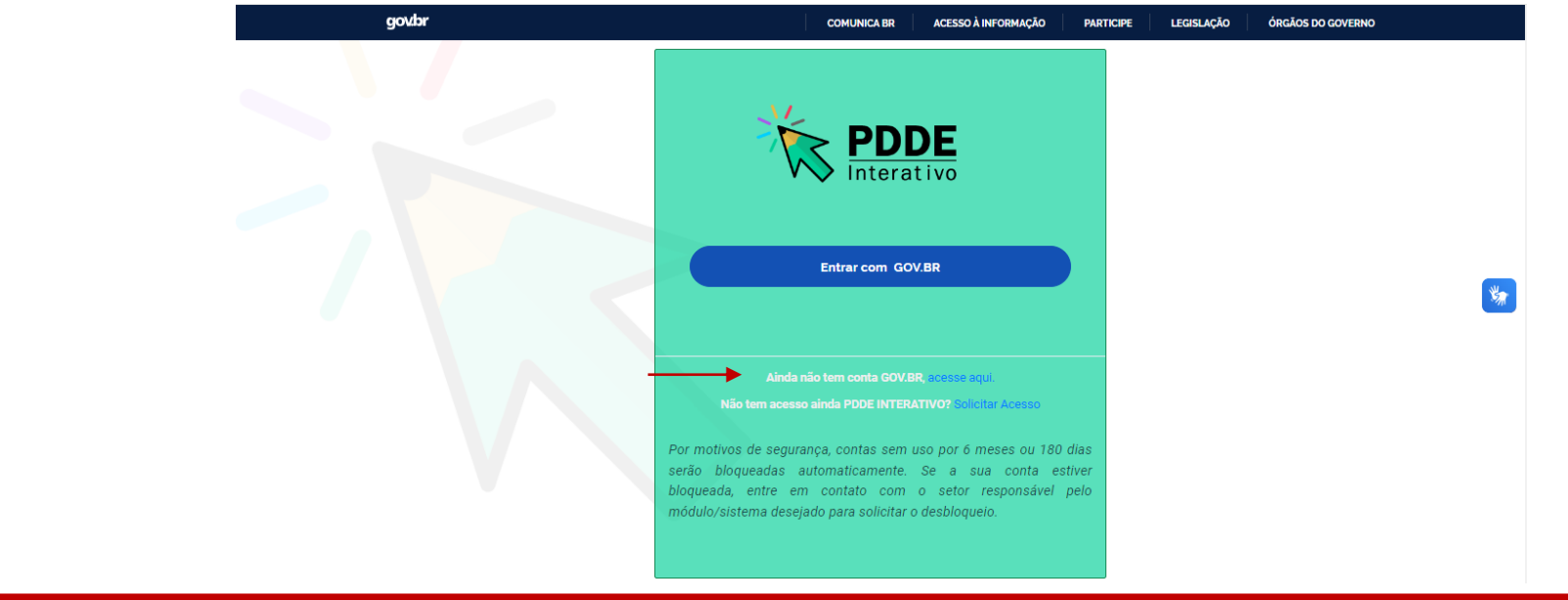

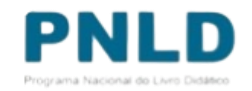

oAo acessar o Sistema, clique na aba "Livro":

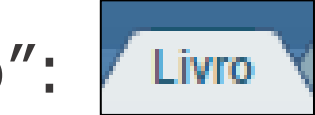

o Na sequência, o Sistema apresentará a seguinte tela com a lista de escolas pertencentes à sua rede de ensino.

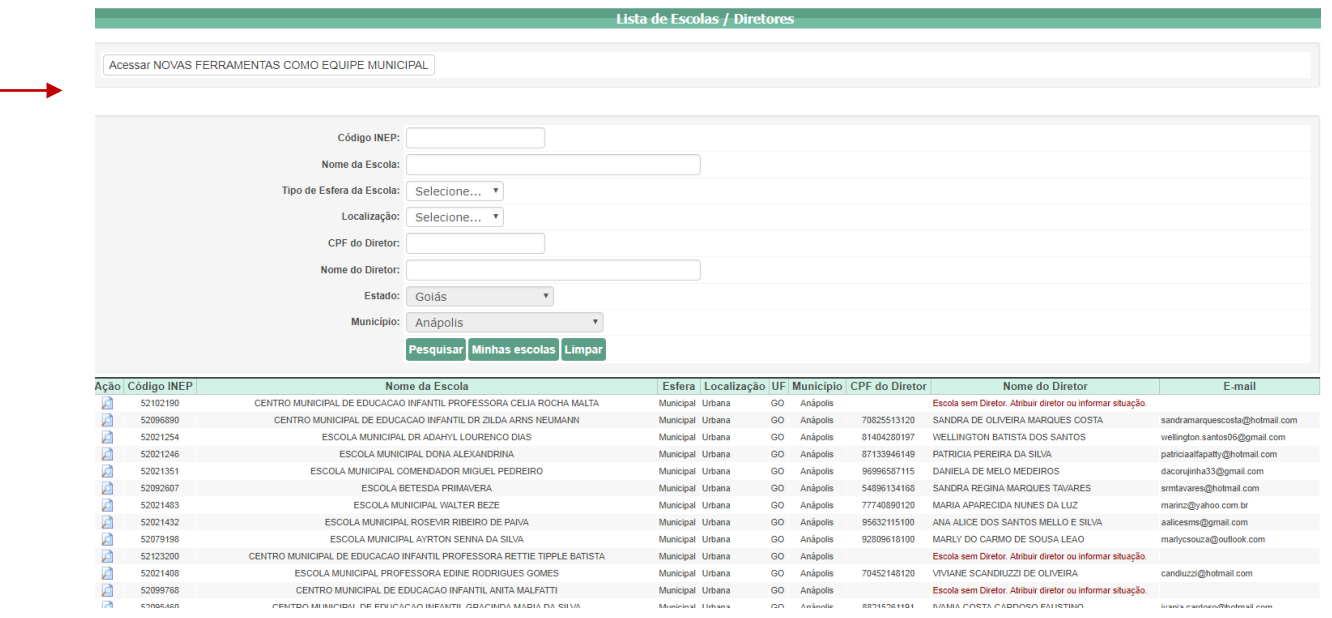

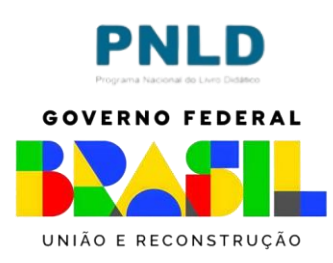

o Para atualizar a adesão ao PNLD as secretarias de educação, com o perfil de Dirigente, deverão clicar em " *Acessar NOVAS FERRAMENTAS COMO EQUIPE ESTADUAL/MUNICIPAL"*, conforme demonstrado abaixo:

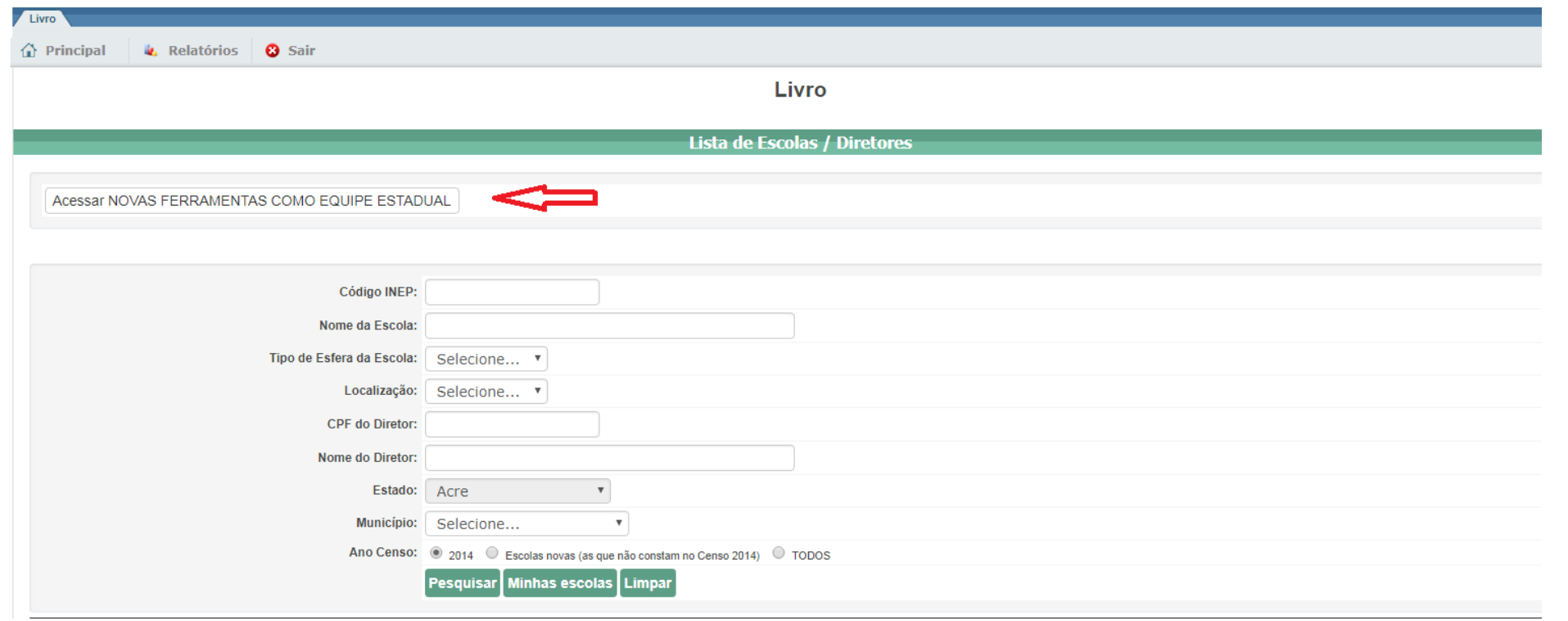

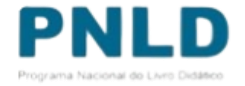

o Abaixo segue tela de acesso dos dirigentes estaduais e municipais no SIMEC.

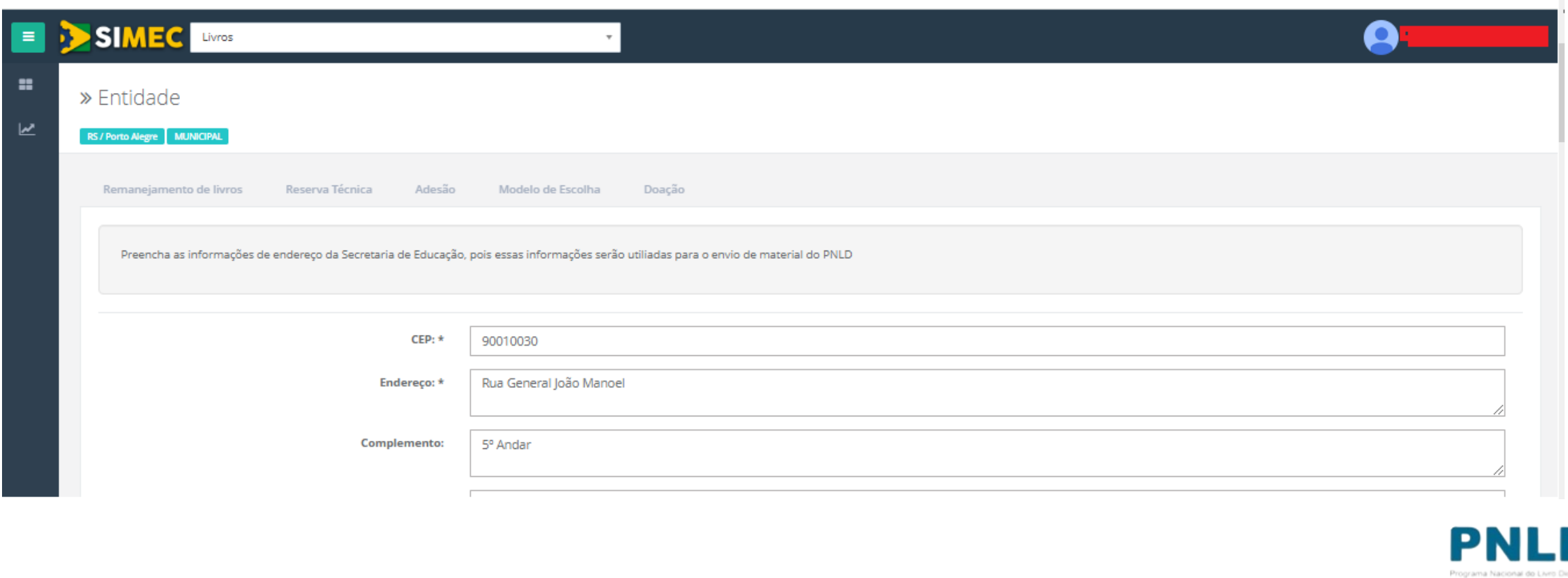

o Na tela seguinte, clique no módulo **"Adesão":**

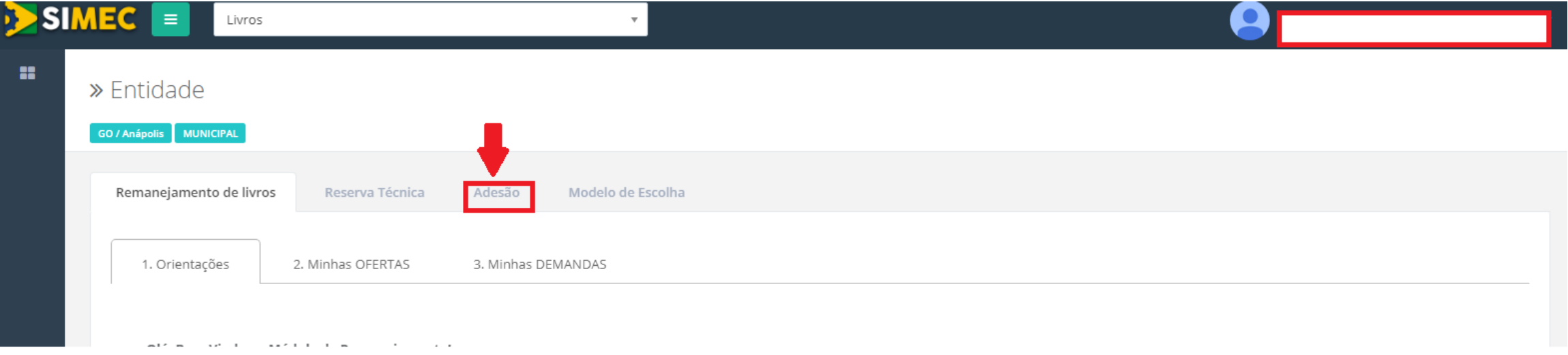

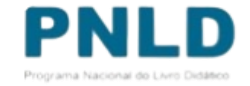

o Em seguida, clique no menu **"Aderir ao PNLD":**

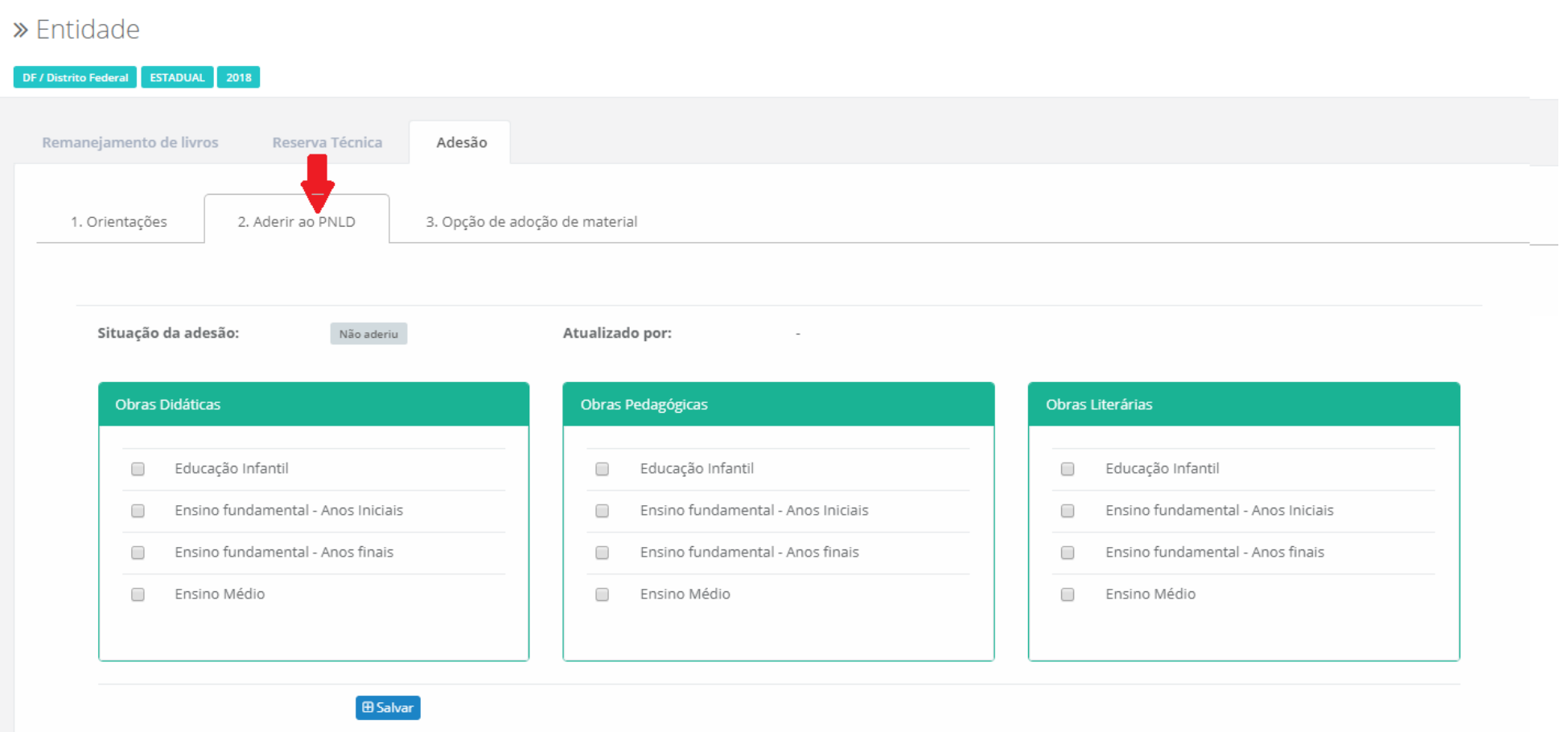

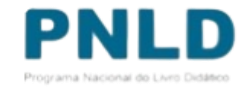

Serão disponibilizados os tipos de materiais didáticos (obras didáticas, **pedagógicas e literárias**) e as etapas de ensino atendidas pelo PNLD (**Educação Infantil, Ensino Fundamental Anos Iniciais, Ensino Fundamental Anos Finais e Ensino Médio**). As secretarias de educação deverão selecionar os materiais desejados e as etapas de ensino que desejam receber e clicar em **"SALVAR":**

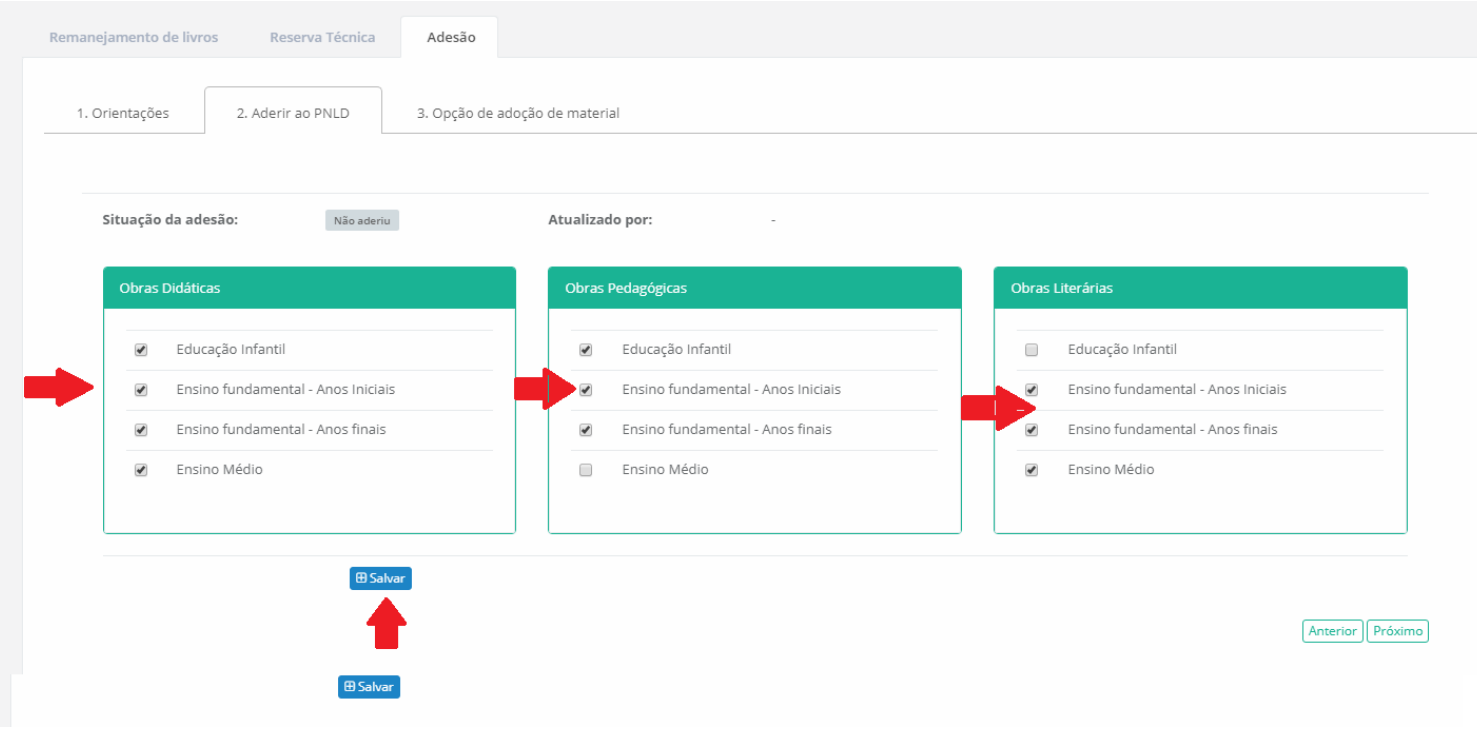

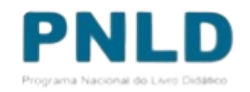

o Ao clicar em "Salvar" aparecerá na tela a seguinte mensagem **"Adesão atualizada com sucesso"**:

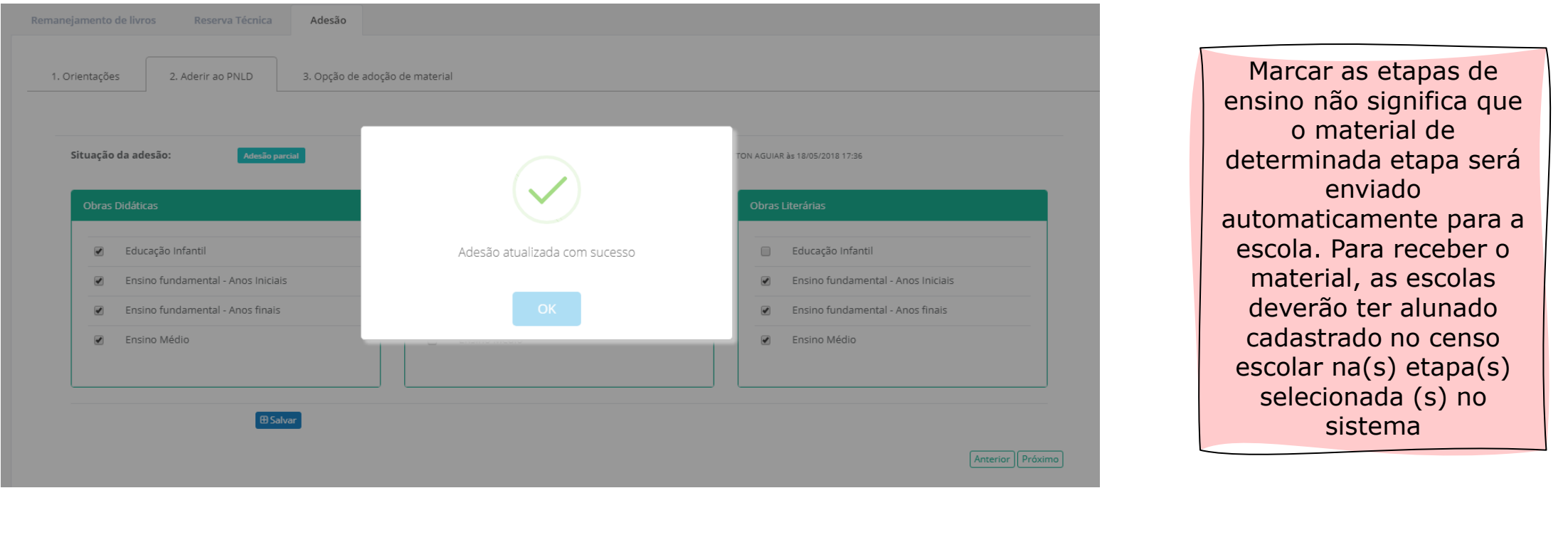

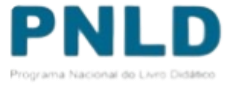

o Ao clicar no botão **A Gerar Comprovante** será disponibilizado o comprovante de adesão:

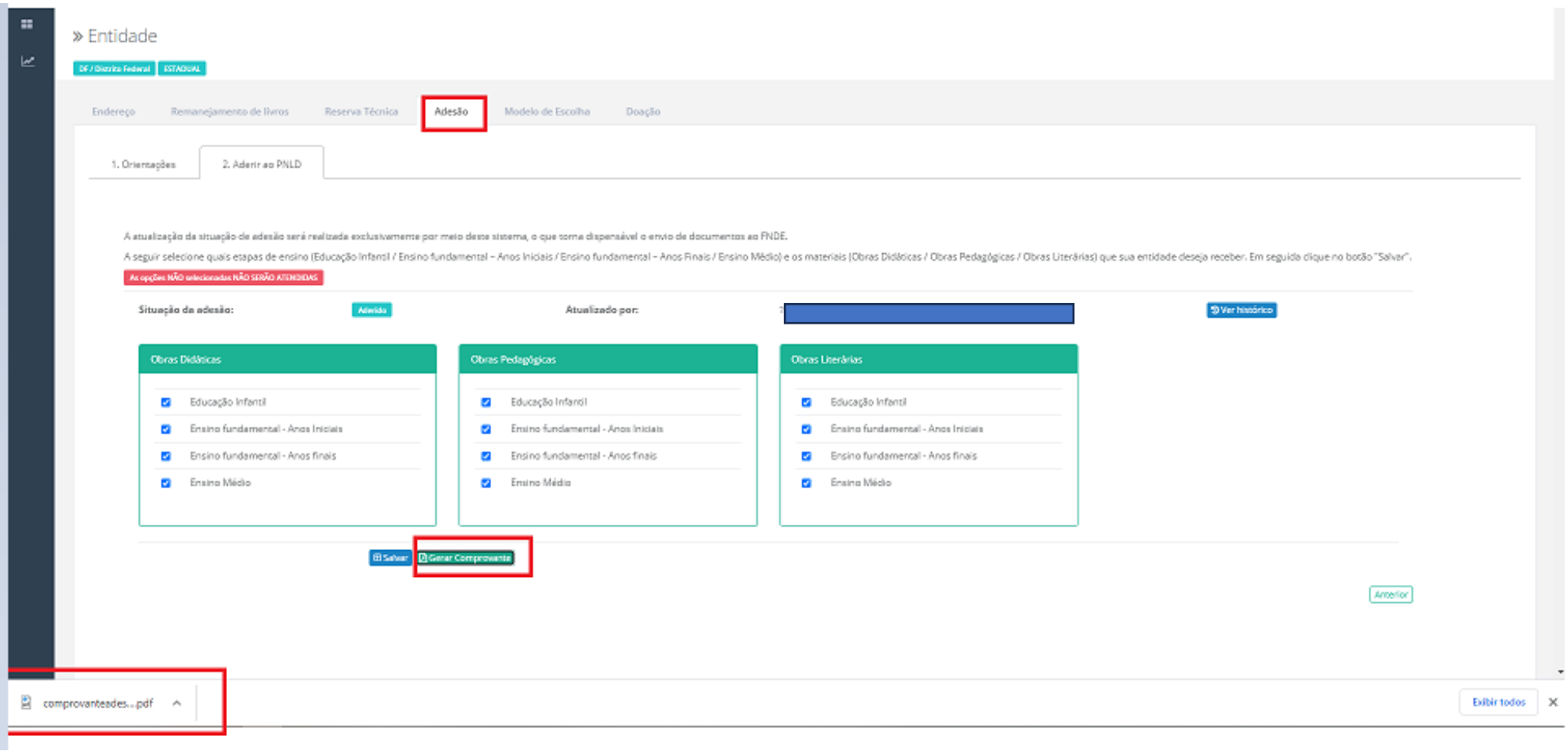

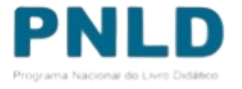

lerado por

**Straigh Impression Calence** 

#### o Comprovante de adesão:

TET

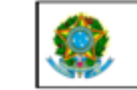

SIMEC- Sistema Integrado de Monitoramento do Ministério da Educação Ministério da Educação / SE - Secretaria Executiva<br>FNDE - Fundo Nacional de Desenvolvimento da Educação

#### Comprovante de Adesão ao PNLD

A Secretaria Estadual de Educação de Distrito Federal / DF formaliza sua participação no PNLD para o recebimento dos seguintes materiais:

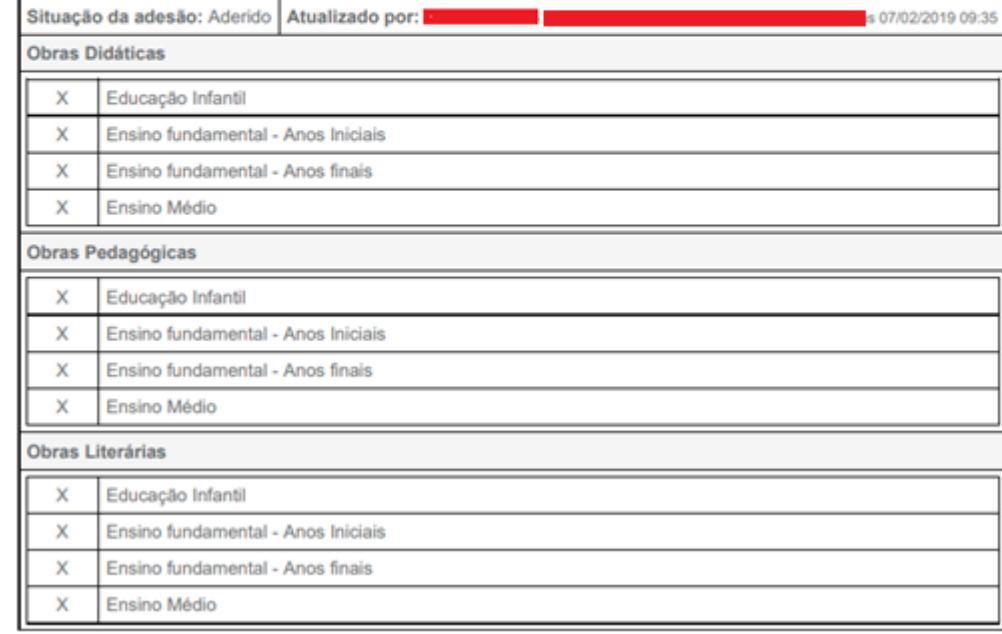

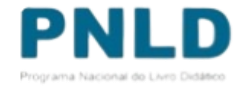

o Caso a rede de ensino opte por excluir alguma etapa de ensino ou tipo de material, ao clicar em **SALVAR** será aberto um pop-up para que o Dirigente confirme a ação e justifique o motivo da exclusão.

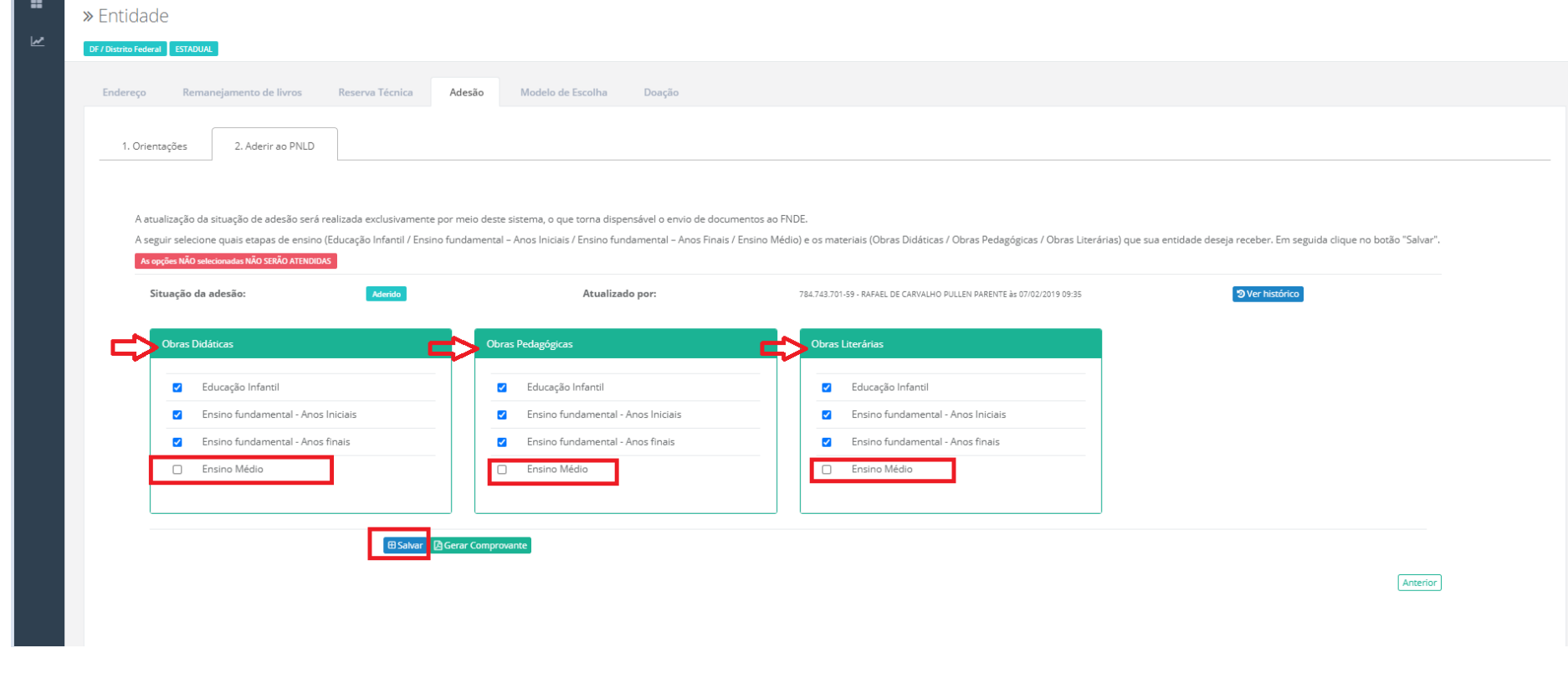

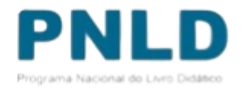

o A rede de ensino deve confirmar a etapa de ensino ou tipo de material que será excluído.

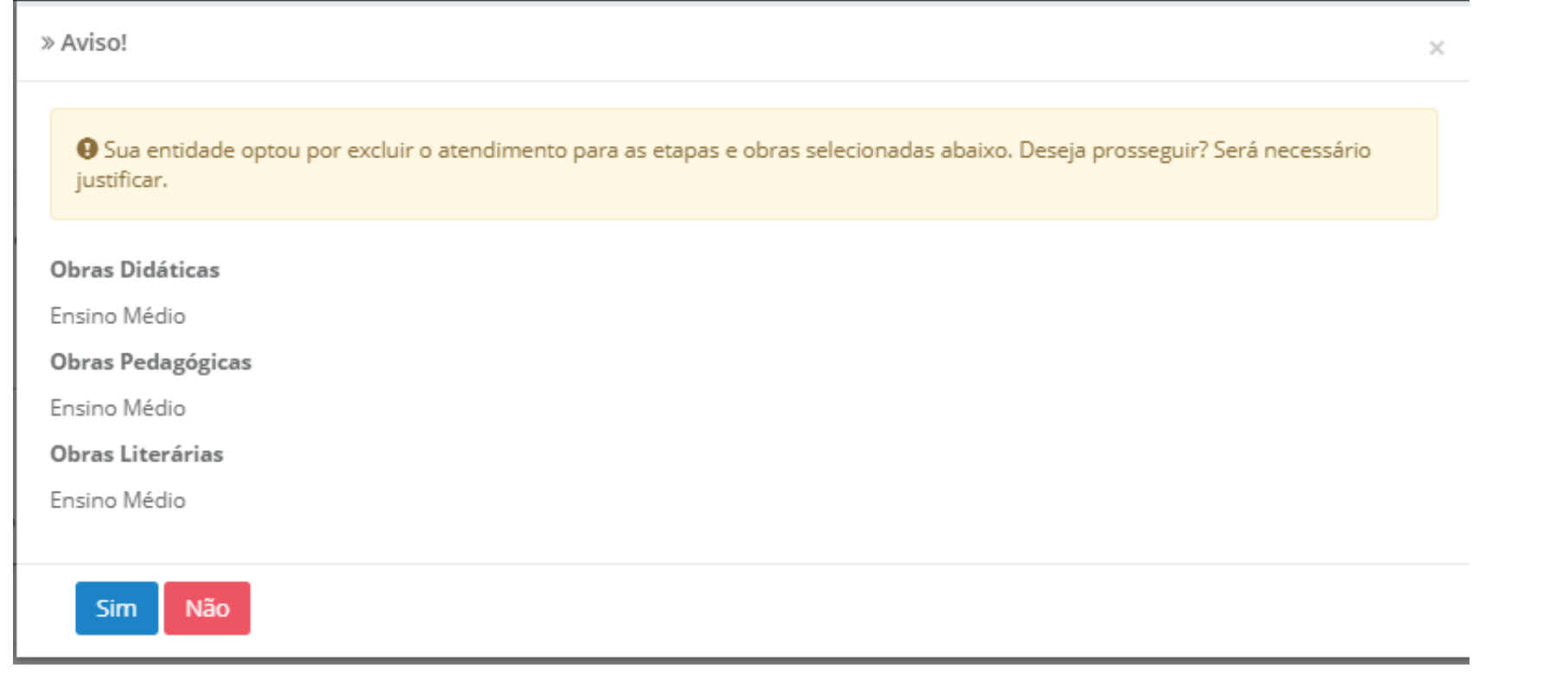

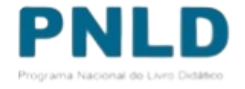

o Um pop-up será aberto para que o Dirigente de Educação, da rede de ensino, justifique o motivo da exclusão.

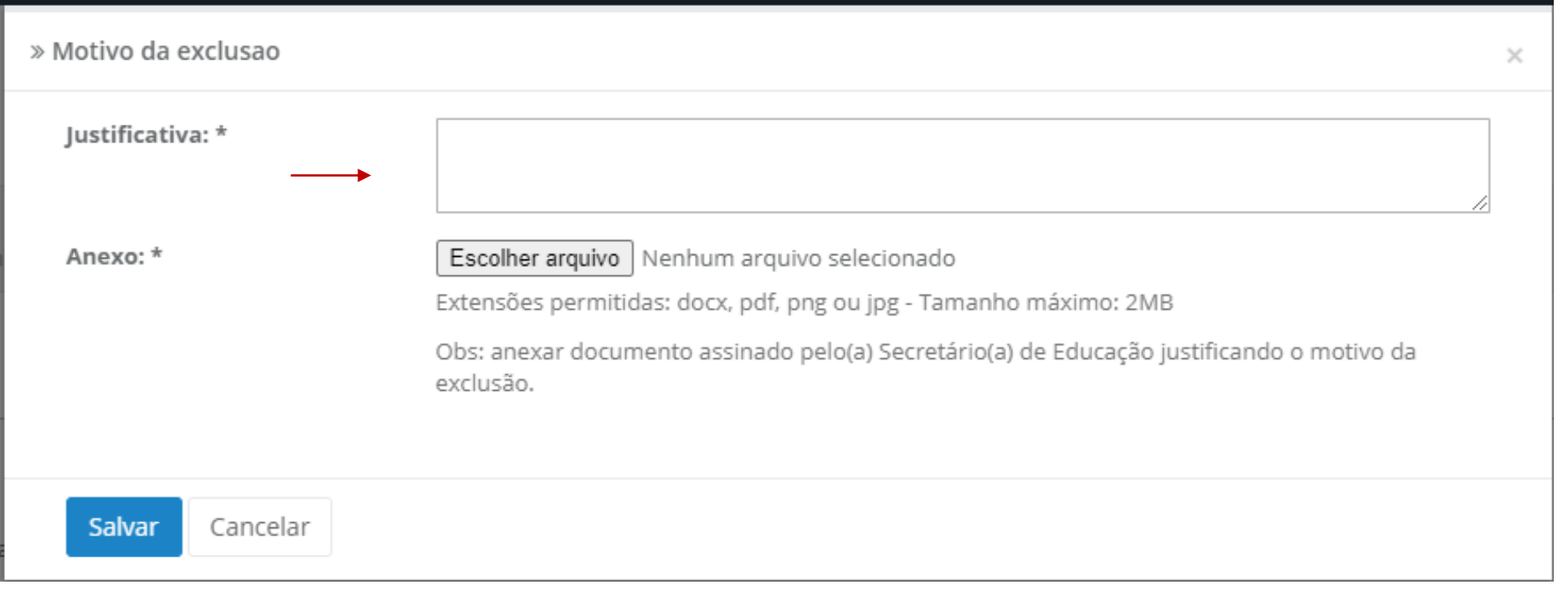

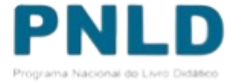

o Os campos **JUSTIFICATIVA** e **ANEXO** são de preenchimento **OBRIGATÓRIO**. Deve-se anexar documento com as justificativas do motivo da exclusão. O documento deve ser assinado pelo(a) Secretário(a) de Educação. O sistema aceita documentos em formato docx, pdf, png ou jpg - Tamanho máximo: 2MB.

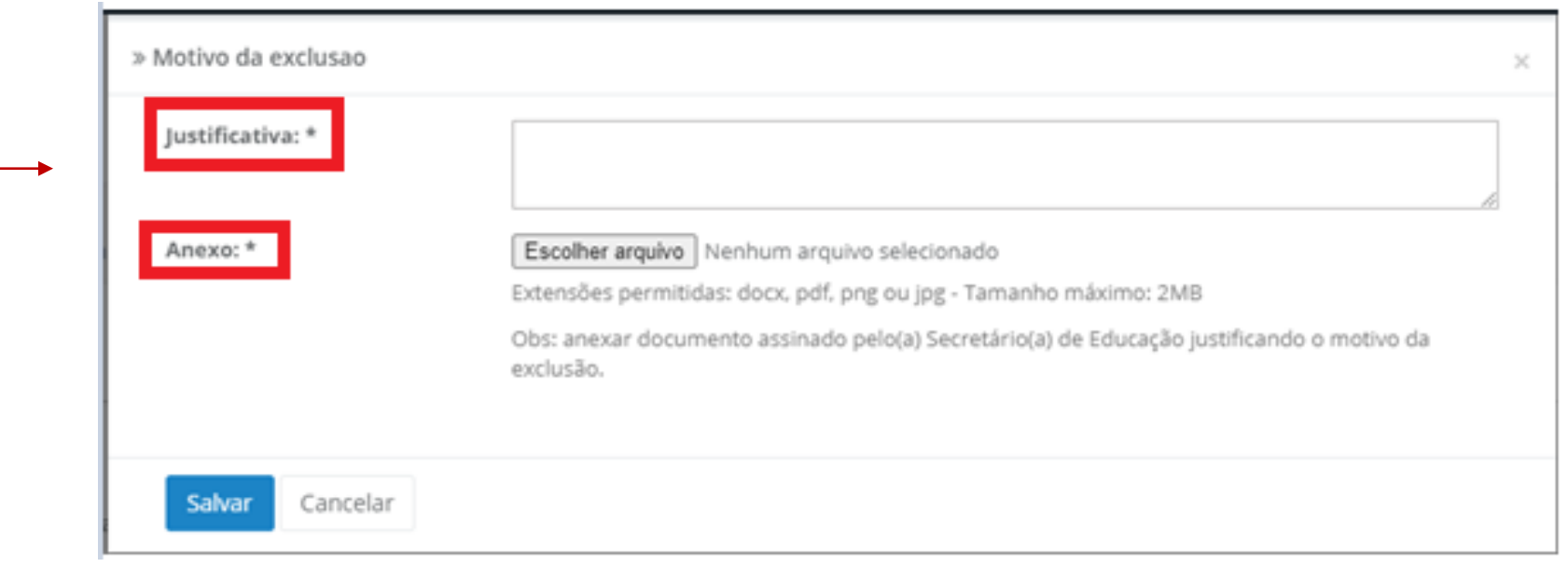

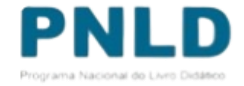

o Ao clicar em salvar a exclusão será confirmada:

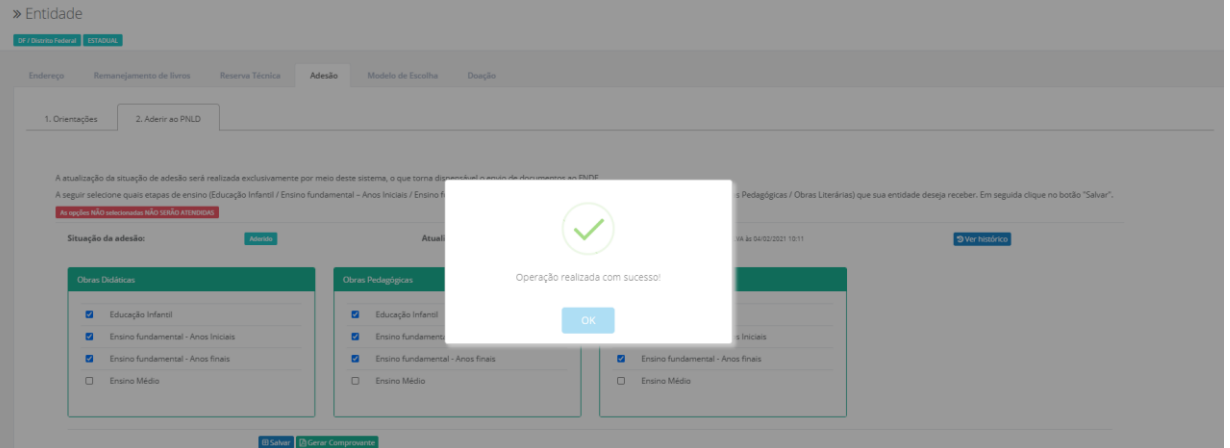

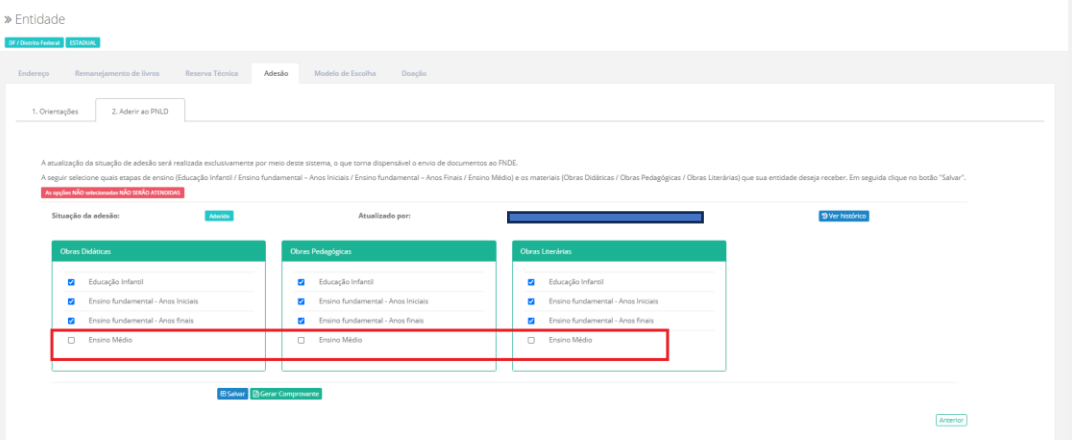

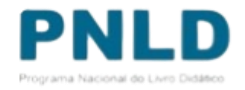

#### o Para solicitar **EXCLUSÃO** ao PNLD é necessário acessar a adesão, NÃO selecionar nenhum campo e clicar em SALVAR.

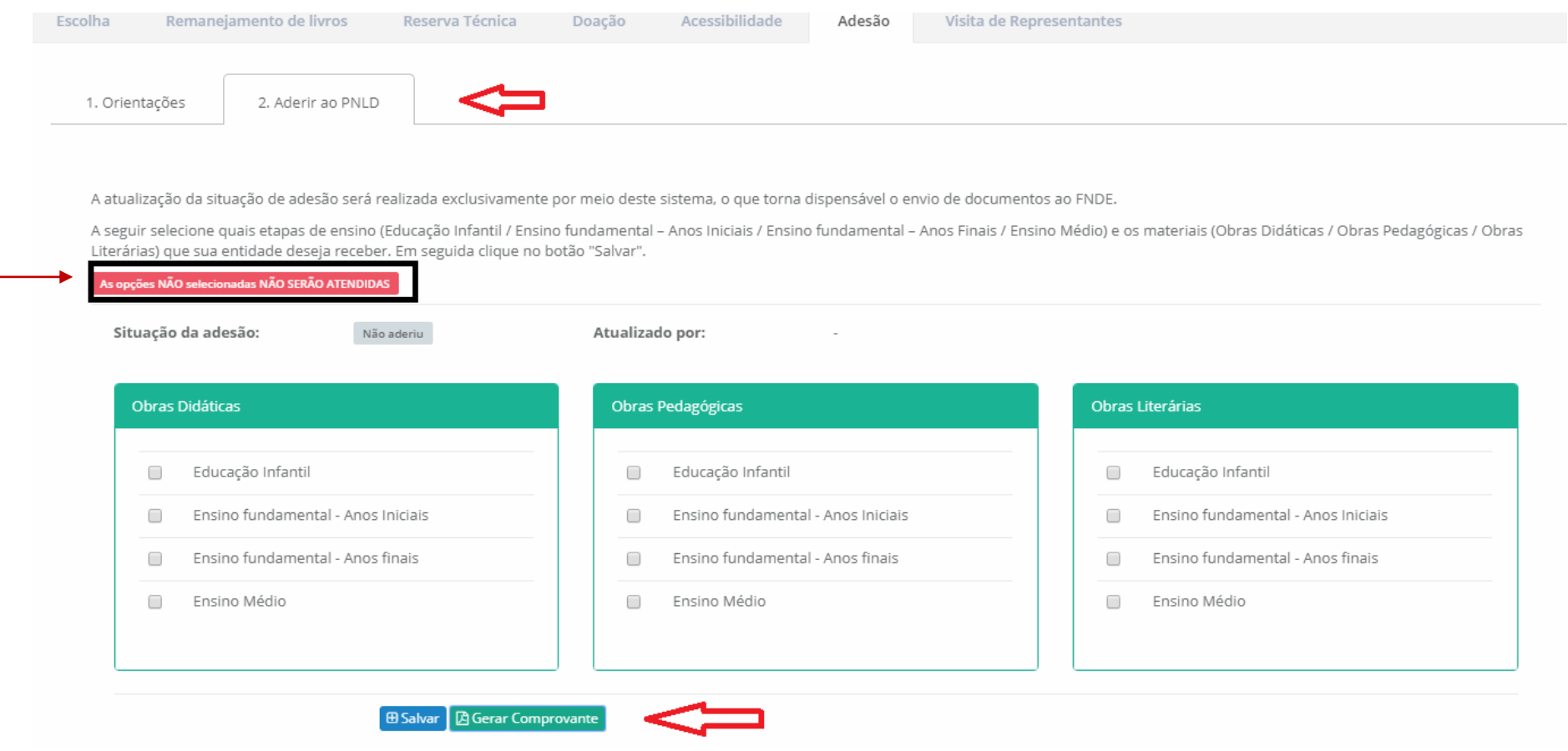

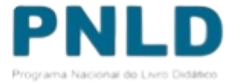

o Será necessário realizar as devidas justificativas. Excluindo a participação ao PNLD, as escola da sua rede de ensino não irão receber materiais do PNLD:

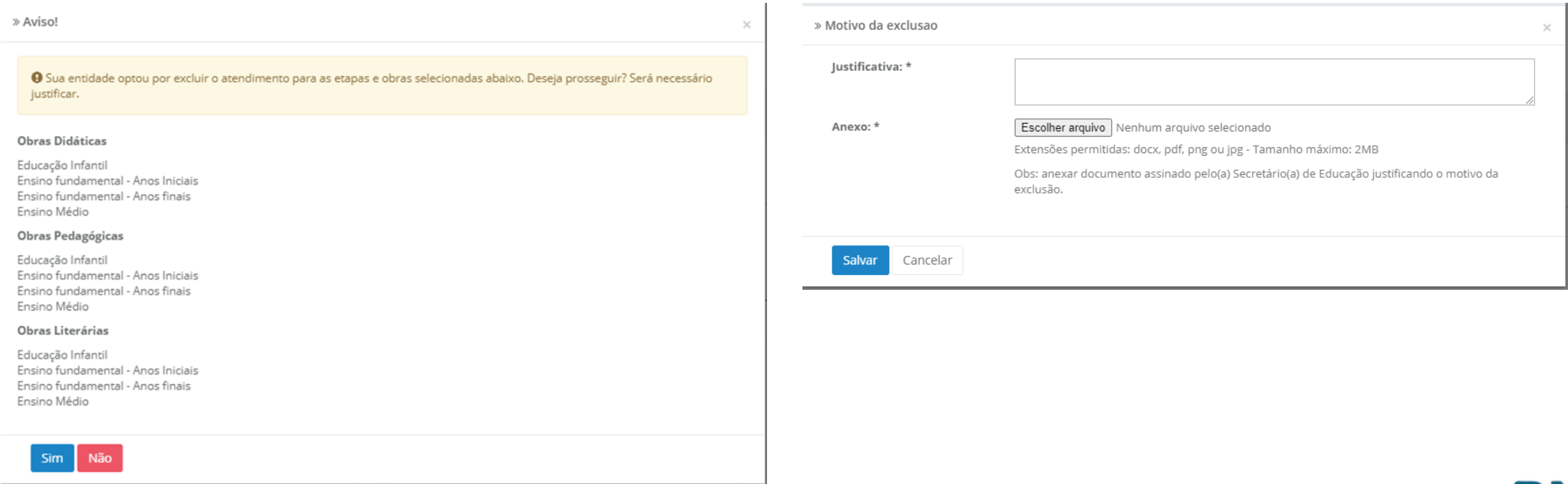

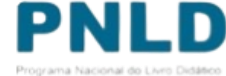

Se tiver dúvidas, entre em contato com a nossa Equipe do Livro pelo e-mail [livrodidatico@fnde.gov.br.](mailto:livrodidatico@fnde.gov.br)

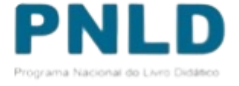